# Les principales commandes linux

# <span id="page-0-0"></span>**SOMMAIRE:**

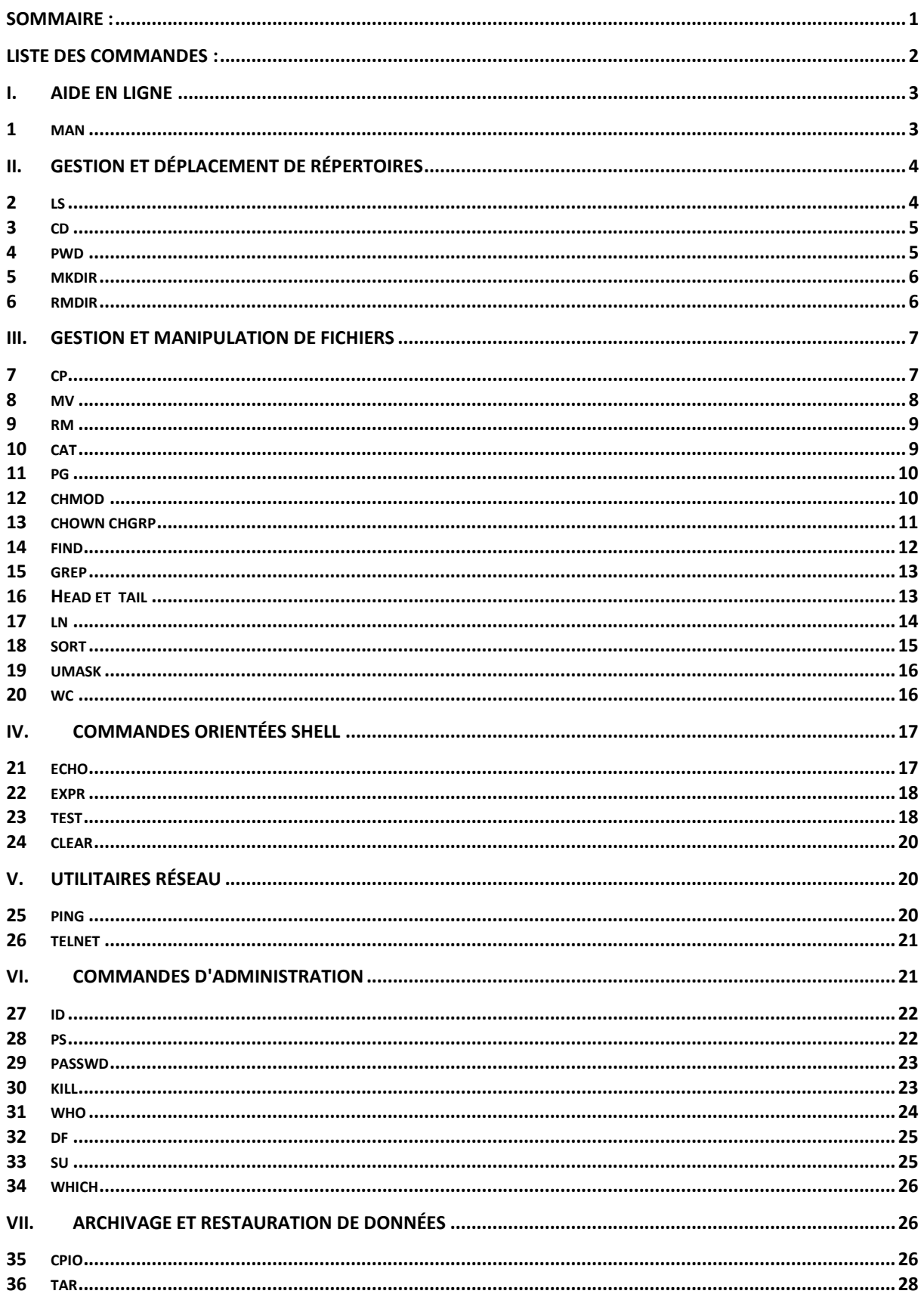

# <span id="page-1-0"></span>**LISTE DES COMMANDES :**

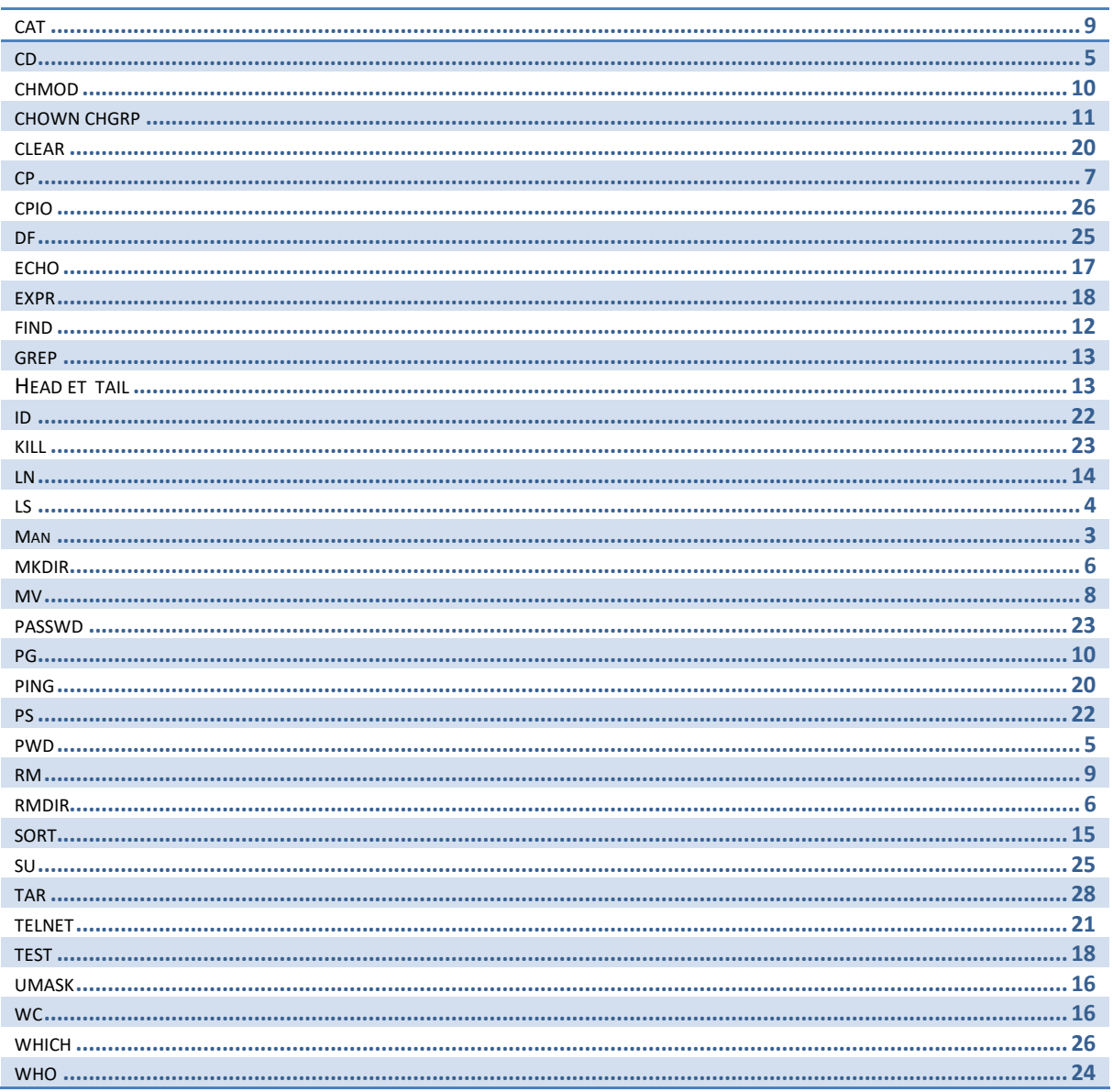

74

# <span id="page-2-1"></span><span id="page-2-0"></span>**I. AIDE EN LIGNE**

# *1 man*

# **a. Syntaxe :**

**man [section] commande man -k mot\_clé**

# **b. Description :**

**man** permet de rechercher une aide sur une commande ou un mot-clé. Il utilise la variable MANPATH pour effectuer la recherche des pages et la variable PAGER pour connaître le programme chargé de l'affichage.

Les pages man sont organisées en 8 sections standard comme suit :

- $1 =$  Commandes utilisateur  $1M =$  Commandes administrateur
- $2 =$  Appels systèmes C.
- $3 =$  Fonctions C.
- 4 = Format des fichiers système.
- $5 = \text{Divers.}$
- $6 = \text{Jeux}.$
- $7 =$  Fichiers spéciaux.
- 8 = Procédures de maintenance système.

### **c. Options courantes:**

section Numéro de la section qui contient la page.

**-k** précise que la recherche s'effectue sur un mot-clé et non une commande.

# **d. Exemples :**

```
$ man passwd
…
$ man 4 passwd 
…
```

```
FoxSIN:~# man -k passwd
chgpasswd (8) - update group passwords in batch mode
chpasswd (8) - update passwords in batch mode
gpasswd (1) - administer the /etc/group and /etc/gshadow files
pam_localuser (8) - require users to be listed in /etc/passwd<br>passwd (1) - change user password
                   - change user password
passwd (5) - the password file
update-passwd (8) - safely update /etc/passwd, /etc/shadow and
/etc/group
```
# **e. Remarques :**

Les pages man sont toujours articulées autour des paragraphes suivants :

NOM SYNTAXE DESCRIPTION OPTIONS FICHIERS UTILISES VOIR AUSSI Sous Linux, la description des fichiers se trouve dans la section 5

# <span id="page-3-0"></span>**II.GESTION ET DÉPLACEMENT DE RÉPERTOIRES**

- **1s** liste le contenu d'un répertoire.
- **cd** changementde répertoire courant.
- **pwd** affichage du répertoire courant.
- **mkdir** création de répertoire.
- <span id="page-3-1"></span>• **rmdir** destruction d'un répertoire.

# *2 ls*

**a. Syntaxe :**

**ls [options] [noms]**

# **b. Description :**

**ls** liste les répertoires et les fichiers précisés dans noms. Par défaut, la sortie est envoyée à l'écran par ordre alphabétique. Les options déterminent les informations à afficher et la présentation de l'affichage. Sans options, **ls** n'envoie que le nom des fichiers. Si noms n'est pas précisé, c'est le répertoire courant qui est listé.

# **c. Options courantes:**

- -**R** Traitement récursif
- · **-a** Tous les fichiers (y compris ceux qui commencent par un point) **-d** Affiche le nom des répertoires sans leur contenu
- · **-l** Format long (avec beaucoup de détails)
- · nom est le nom d'un fichier ou d'un répertoire (avec ou sans métacaractères)

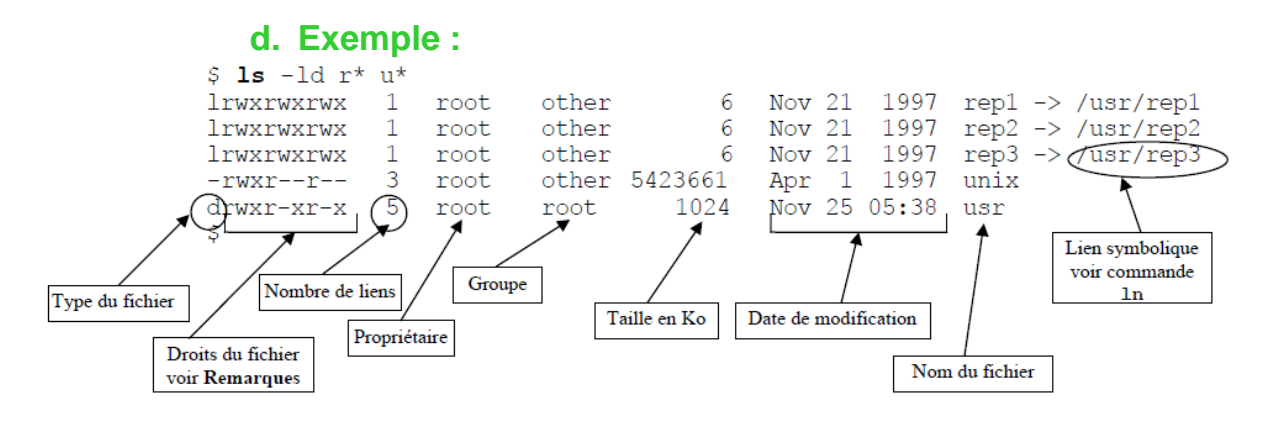

## **e. Remarques :**

Au niveau du propriétaire, du groupe, et des autres, il est possible de déterminer un certain nombre de droits :

• **La lecture (R)** : pour un fichier, ce droit permet la lecture du fichier; alors que pour un répertoire, il autorise l'utilisateur à lister son contenu.

L'écriture (W) : pour un fichier, il permet sa modification; alors que pour un répertoire, il permet la création et la suppression des fichiers du répertoire (**ATTENTION** : cette permission est valable quels que soient les droits des fichiers).

<span id="page-4-0"></span>• **L'exécution (X)** : pour un fichier, il autorise son exécution; et pour un répertoire, il permet de se positionner dessous

# *3 cd*

### **f. Syntaxe :**

**cd [répertoire]**

# **g. Description :**

La commande **cd** permet de changer le répertoire de travail. Si répertoire n'est pas précisé, alors le nouveau répertoire de travail sera le répertoire de connexion (\$HOME).

#### **h. Option :**

répertoire représente le futur répertoire de travail.

### **i. Exemples :**

```
$ cd /usr/lib/news/bin
```
\$ **cd** \$HOME/rep1

# **j. Remarque :**

La commande **cd**, comme toutes les commandes utilisant des répertoires, permet de spécifier deux types de chemins :

• les chemins relatifs : ils sont relatifs au répertoire de travail, et utilisent notamment le répertoire ' ..' (répertoire père). 

Exemples : **cd** ../rep1

les chemins absolus : ils faut spécifier toute l'arborescence depuis la racine.

```
Exemples : cd /home/rep1
```
# *4 pwd*

# **k. Syntaxe :**

**pwd**

# **l. Description :**

La commande **pwd** permet d'afficher le répertoire de travail.

# **m. Exemples :**

```
$ pwd
/usr/lib/news/bin 
$ cd ..; pwd
/usr/lib/news 
$ cd bin
$ pwd
/usr/lib/news/bin 
$ cd /bin
$ pwd
/bin
```
# *5 mkdir*

**n. Syntaxe :**

<span id="page-5-0"></span>**mkdir [-p] nouveau\_répertoire**

#### **o. Description :**

La commande **mkdir** créé le répertoire spécifié sur la ligne de commande (nouveau\_répertoire ). Si l'un des répertoires intermédiaires n'existe pas, la commande retourne un code d'erreur ( *exit status*) sans créer le répertoire (sauf si l'option -p est spécifiée).

### **p. Options courantes**

· -p permet de créer tous les répertoires intermédiaires qui n'existeraient pas.

répertoire représente le nom du répertoire à créer. C'est un argument obligatoire

#### **q. Exemples :**

```
$ mkdir /tmp/rep1
$ cd /tmp/rep1
$ mkdir rep11/rep111
mkdir: Cannot create directory " rep11/rep111": No such file or directory
$ mkdir -p rep11/rep111
```
#### **r. Remarque :**

<span id="page-5-1"></span>Pour pouvoir créer un répertoire, le répertoire d'origine doit avoir les droits en écriture positionnés.

### *6 rmdir*

#### **s. Syntaxe :**

**rmdir [-p] [-s] répertoire**

# **t. Description :**

La commande **rmdir** supprime le répertoire spécifié sur la ligne de commande (répertoire ). Si il existe des fichiers ou des sous répertoires, la commande retournera un code d'erreur ( *exit status*).

## **u. Options courantes**

- -p permet de détruire tous les sous-répertoires vides.
- · -s mode silencieux (aucun affichage).
- répertoire représente le nom du répertoire à détruire. C'est un argument obligatoire.

# **v. Exemples :**

```
$ rmdir /tmp/rep1/rep11/rep111 $ cd /tmp
$ rmdir -p rep1/rep11
rmdir: rep1/rep11: Whole path removed. $ cd rep1
rep1: does not exist
```
# **w. Remarque :**

Pour pouvoir supprimer un répertoire, le répertoire père doit avoir les droits en écriture positionnés.

<span id="page-6-0"></span>Voir aussi la commande  $\mathbf{r}$   $\mathbf{m}$  –  $\mathbf{r}$  pour supprimer des répertoires contenants des fichiers.

# **III. GESTION ET MANIPULATION DE FICHIERS**

- cp copie de fichiers.
- my déplacement de fichiers.
- rm destruction de fichiers.
- cat visualisation et/ou concaténation de fichiers.
- Pg | less visualisation d'un fichier texte page par page.
- chmod change les droits d'un fichier/répertoire.
- chown change le propriétaire d'un fichier/répertoire.
- chgrp change le groupe propriétaire du fichier/répertoire.
- find recherche de fichiers ou répertoires.
- grep recherche d'une chaîne de caractères dans un fichier.
- head/tail affiche le début/la fin d'un fichier
- ln crée un lien avec un fichier existant
- sort trie les lignes d'un fichier
- umask choix des permissions par défaut.
- <span id="page-6-1"></span>wc compte le nombre de mots/lignes/caractères d'un fichier.

# *7 cp*

#### **a. Syntaxe :**

**cp [-i] [-p] fichier1 fichier2**

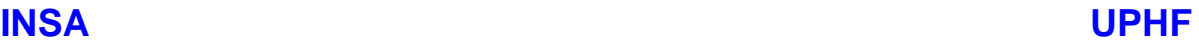

#### **cp [-i] [-p] [-r] source1 [source2...] répertoire**

#### **b. Description :**

La commande **cp** copie le contenu de fichier1 dans fichier2 ; ou bien elle copie source1 et source2 (etc...) dans répertoire.

#### **c. Options courantes**

- · -i mode interactif, demande la confirmation avant écrasement.
- · -p conserve les dates du fichier source.
- -r copie récursive de répertoires.
- source *X* représente le nom des fichiers ou répertoires à copier.

#### **d. Exemples :**

```
$ cp /tmp/rep1/fic1 
$ cp /tmp $HOME
$ cp -r rep1 rep2
```
#### **e. Remarque :**

Pour pouvoir copier un fichier/répertoire, vous devez avoir les droits suivants :

 $\psi$  droits de lecture du fichier à copier ;

 $\Diamond$  droits d'exécution sur le répertoire contenant le fichier à copier ;

<span id="page-7-0"></span> $\leftrightarrow$  droits d'écriture sur le répertoire de destination.

#### *8 mv*

#### **f. Syntaxe :**

**mv [-f] [-i] source1 [source2...] destination**

#### **g. Description :**

La commande mv déplace les fichiers fichier1, fichier2 etc...

dans destination .

Si destination est un fichier, alors **mv** a pour action de renommer fichier1 en destination ; si destination est un répertoire, alors **mv** déplace fichier1 dans ce répertoire.

#### **h. Options courantes**

- · -i mode interactif, demande la confirmation avant écrasement
- · -f force la commande.
- sourceX représente le nom des fichiers ou répertoires a déplacer.
- · destination représente le nom des fichiers ou répertoires de destination

#### **i. Exemples :**

**INSA UPHF**

\$ **mv** fic1 fic2

# **j. Remarque :**

<span id="page-8-0"></span>Pour pouvoir copier un fichier/répertoire, le répertoire cible doit avoir les droits en écriture positionnés, les droits en lecture sur le fichier source, et les droits d'accès dans le répertoire source.

# *9 rm*

# **k. Syntaxe :**

```
rm [-f] [-i] [-r] fichier1 [fichier2...]
```
### **l. Description :**

La commande **rm** supprime les fichiers spécifiés sur la ligne de commande. Si vous n'avez pas les droits d'écriture sur fichier1 , alors **rm** vous demandera de confirmer votre action ; la réponse oui (y) détruira quand même le fichier (sous réserve d'avoir les droits d'écriture sur le répertoire).

### **m. Options courantes**

· -i mode interactif, demande la confirmation avant chaque

· -f suppression force la commande (aucune confirmation).

· -r récursif (détruit tous les sous répertoires. ATTENTION)

#### **n. Exemples :**

```
$ rm fic1
$ rm -i fic*
rm: File fic1. Remove ( yes/no)? y rm: File fic2. Remove ( yes/no)? 
N
```
### **o. Remarque :**

Pour pouvoir supprimer un fichier, le répertoire où se trouve le fichier doit avoir ses droits en écriture positionnés ; sauf dans le cas où le répertoire aurait les droit suivants (sticky bit):

<span id="page-8-1"></span> $d$ rwxrwxr $w$ t $d$  1 user user 6 Nov 21 1997 rep1

# *10 cat*

**p. Syntaxe :**

**cat [fichier...]**

### **q. Description :**

La commande **cat** visualise et/ou concatène les fichiers spécifiés sur la ligne de commande. Par défaut, **cat** lit sur l'entrée standard et affiche le résultat sur la sortie standard.

### **r. Exemples :**

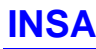

**INSA UPHF**

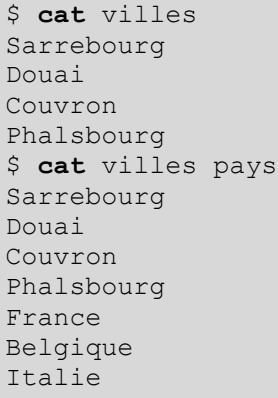

# *11 pg*

**s. Syntaxe :**

```
pg [+numlig] [+/chaîne/] [fichier...]
```
# **t. Description :**

La commande **pg** affiche à l'écran les fichiers spécifiés sur la ligne de commande. Par défaut, **pg** lit sur l'entrée standard ce qui permet de l'associer à un pipe.

# **u. Options courantes**

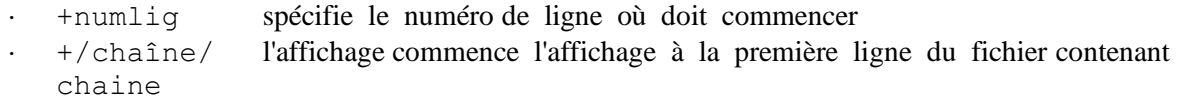

# **v. Exemples :**

```
$ pg villes 
Sarrebourg 
Douai 
Couvron 
(EOF):
$ pg +2 villes 
Douai
Couvron 
(EOF):
$ cat villes pays| pg +/Couvron/ pays 
Couvron
Phalsbourg 
France 
…
(EOF)
```
# *12 chmod*

# **w. Syntaxe :**

<span id="page-9-1"></span>**chmod [-R] mode nom [...]**

**chmod [-R] [ ugoa]{+|-|=}[ rwx] nom [...]**

## **x. Description :**

La commande **chmod** change les droits d'accès aux fichiers spécifiés sur la ligne de commande. Deux manières d'attribuer les droits sont possibles. La première stipule les droits de manière numérique par un calcul des différentes valeurs associées aux droits; la seconde permet de spécifier ces mêmes droits de manière plus symbolique.

### **y. Options courantes**

- · -R récursif sur tous les fichiers et sous-répertoires contenus si nom est un répertoire
- · mode c'est la combinaison des droits numériques (voir **Remarques**)
- · ugoa caractère spécifiant le champ d'application des modifications :
	- u représente l'utilisateur,
	- g le groupe,
	- o les autres,
	- a regroupe tous ces derniers.
- $\cdot$  +  $|-|$  = indique l'action à accomplir respectivement l'ajout du droit, son retrait, ou bien son affectation.
- rwx indique le droit proprement dit (r lecture, w écriture, x exécution).

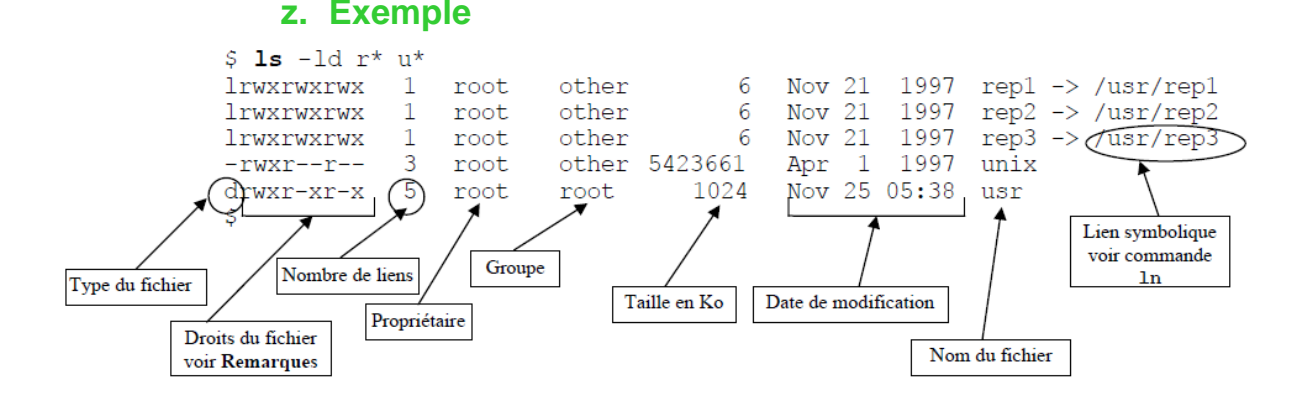

# *13 chown chgrp*

#### **aa. Syntaxe :**

<span id="page-10-0"></span>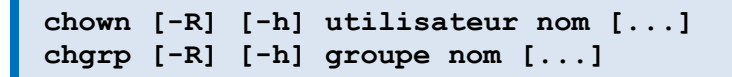

# **bb. Description :**

La commande **chown** change le propriétaire des fichiers spécifiés sur la ligne de commande. La commande **charp** change le groupe des fichiers spécifiés sur la ligne de commande.

### **cc. Options courantes**

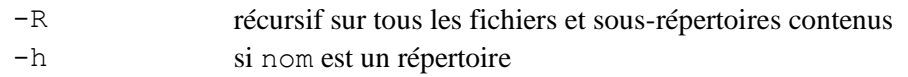

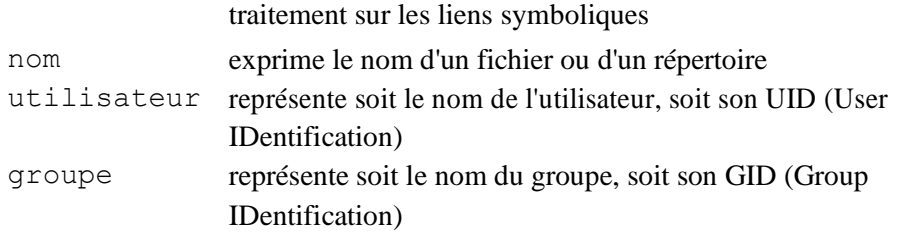

# **dd. Exemple :**

\$ **chown** root villes \$ **chown** 102 villes \$ **chgrp** news villes

### **ee. Remarque :**

<span id="page-11-0"></span>Seul le propriétaire des fichiers traités ou **root** ont le droit d'utiliser chown et chgrp .

# *14 find*

**ff. Syntaxe :**

```
find répertoire option1 [option2...]
```
# **gg. Description :**

La commande **find** permet de rechercher un fichier dans l'arborescence à partir du point spécifié.

#### **hh. Options courantes:**

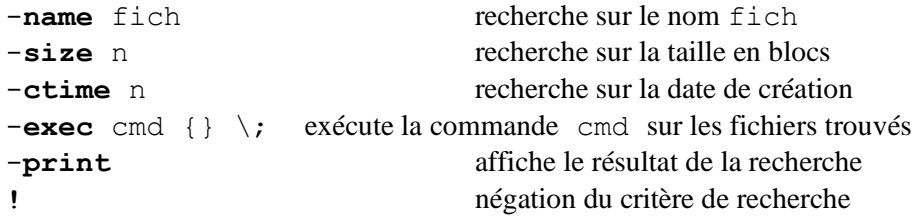

### **ii. Exemples :**

```
$ find $HOME - name "vil*" -print
$ find . -print| cpio -ocvB / dev/streamer
\sin \theta / - \sin \theta "profile*" - exec pg \{\}\;
```
# **jj. Remarque :**

Représente le nom des fichiers trouvés.

Il est nécessaire de faire suivre l'option -**exec** par {} \;

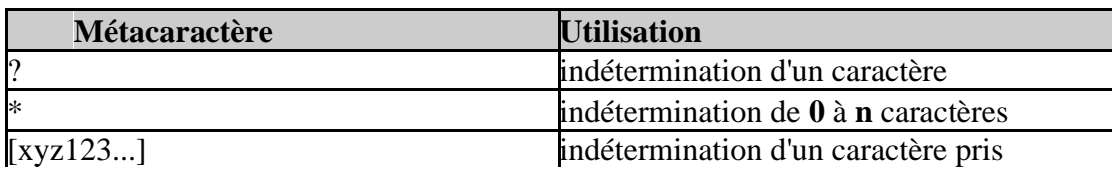

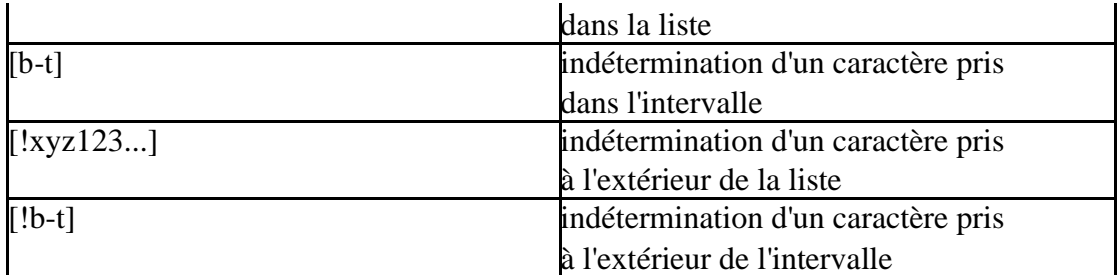

# *15 grep*

# **kk.Syntaxe :**

<span id="page-12-0"></span>**grep [-ilsfv] expression [fichier...]**

# **ll. Description :**

La commande **grep** permet de rechercher expression dans fichier . Elle affiche les noms de fichiers ainsi que les lignes contenant expression .

#### **mm.Options courantes**

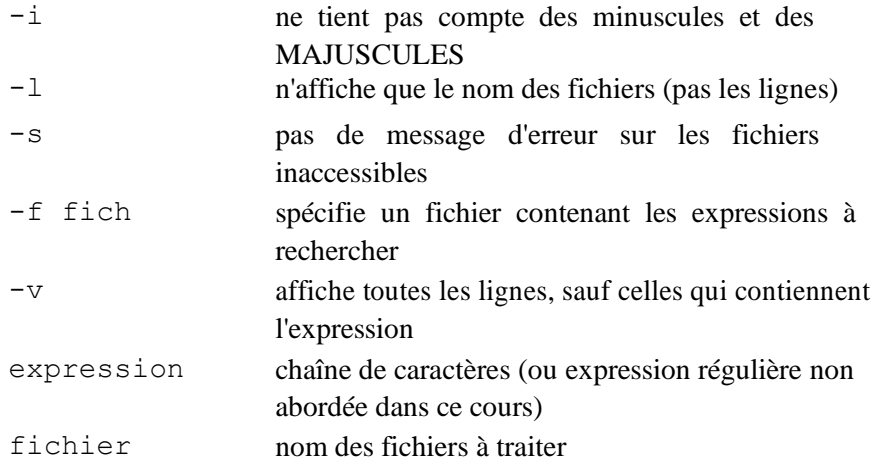

# **nn. Exemples :**

```
$ grep Sarrebourg * 
villes : Sarrebourg
$ grep -l Sarrebourg * 
villes
```
# *16 Head et tail*

**oo. Syntaxe :**

**head [-n] [fichier...]**

**INSA UPHF**

#### **tail [-n|+n] [-f] [fichier]**

#### **pp. Description :**

La commande **head** affiche les n premières lignes d'un fichier, alors que **tail** affiche les dernières lignes d'un fichier. Si n n'est pas précisé, il prend la valeur 10.

#### **qq. Options courantes**

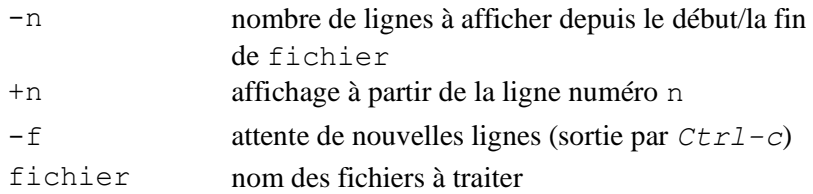

#### **rr. Exemples :**

```
$ head -2 villes Sarrebourg
Douai
$ tail -2 villes Couvron Phalsbourg
$ tail +2 villes Douai
Couvron Phalsbourg
```
# *17 ln*

<span id="page-13-0"></span>

#### **ss. Syntaxe :**

```
ln [-s] fichier1 fichier2
ln [-s] fichier1 [fichier2...] répertoire
```
### **tt. Description :**

La commande **ln** permet de créer des entrées multiples dans l'arborescence d'un système de fichiers pour un même fichier physique.

Ce qui revient à dire que si l'on modifie un fichier, ses liens le sont aussi. **ln** permet aussi de faire des liens dans des systèmes de fichiers différents par la méthode des liens symboliques (un peu comme les raccourcis de chez MS).

Si le dernier argument de la ligne de commande est un répertoire, **ln** crée des liens dans ce répertoire pour tous les fichiers pré-cités (fichier1, fichier2, ...).

## **uu. Options**

-s permet de faire un lien symbolique

# **vv. Exemples :**

```
$ ln villes villes5
$ ls villes*
```
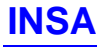

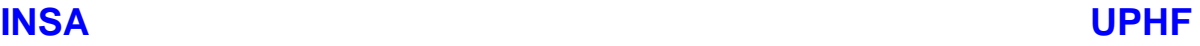

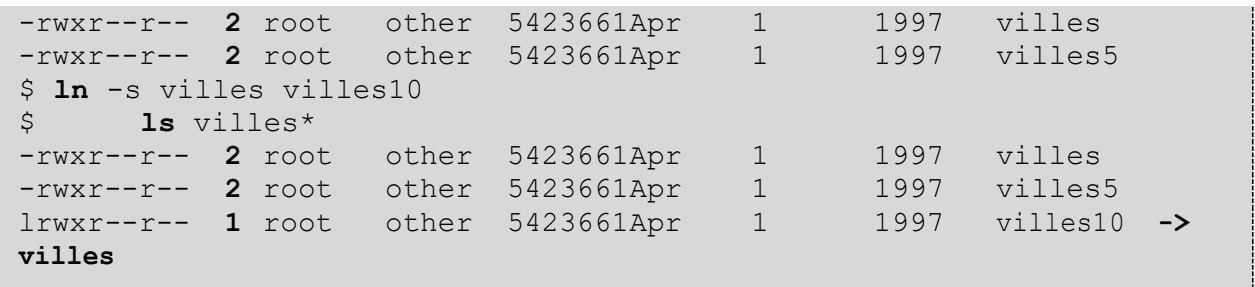

# **ww. Remarque :**

<span id="page-14-0"></span>Les liens peuvent aussi concerner des répertoires (dans ce cas, ce seront toujours des liens symboliques).

# *18 sort*

**xx. Syntaxe :**

```
sort [-ufnr] [-o fic] [fichier...]
```
# **yy. Description :**

La commande **sort** trie les lignes des fichiers en arguments et affiche le résultat à l'écran. Le clavier est lu si fichier est omis.

Par défaut **sort** effectue un tri par ordre alphabétique; mais les options suivantes en modifient les critères.

# **zz. Options courantes**

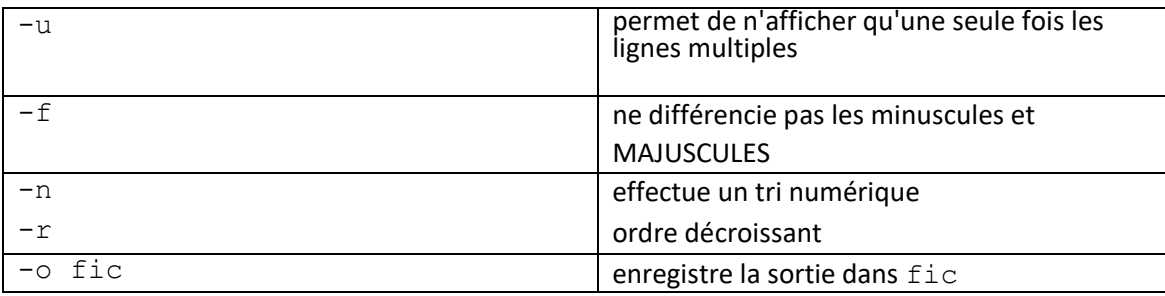

# **aaa. Exemples :**

<span id="page-15-0"></span>\$ **sort** villes Couvron Douai Phalsbourg Sarrebourg \$ **sort** -r villes Sarrebourg Phalsbourg Douai Couvron

# *19 umask*

# **bbb.Syntaxe :**

**umask [???]**

# **ccc. Description :**

La commande umask permet de définir les droits affectés par défaut aux fichiers lors de leur création. Si le masque ??? est omis, alors umask affiche le masque en cours.

### **ddd.Options courantes**

??? : chaque ? représente une valeur entre 0 et 7 qui est le complément à 7 des droits à affecter aux fichiers. Si l'on veut avoir des fichiers avec 751 (rwxr-x--x ) comme droits, il faudra définir comme masque 026 (on remarque que  $7+0 = 5+2 = 1+6 = 7$ ).

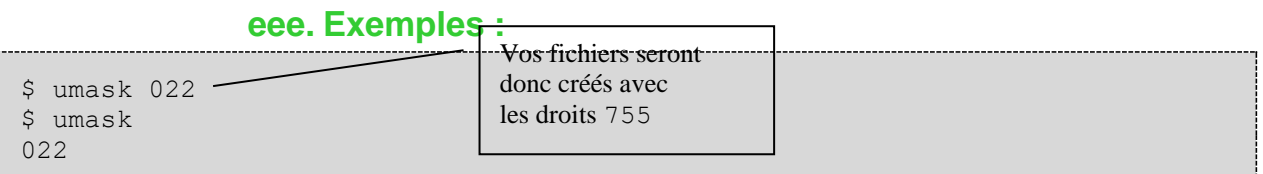

# **fff.Remarque :**

Il faut noter que les droits affectés à la création d'un fichier dépendent aussi de l'utilitaire qui les a créés; si vous avez un masque 000 et que vous créez un fichier avec vi, les droits effectifs de votre fichier sont 666 (rw-rw-rw- ) car vi est un éditeur de texte et non de programmes shells.

<span id="page-15-1"></span>À l'inverse, quel que soit le masque utilisé, le compilateur c cc (programme permettant de créer des fichiers programmes) positionnera toujours les droits d'exécution sur les fichiers qu'il crée.

# *20 wc*

# **ggg.Syntaxe :**

**wc [-lwc] [fichier...]**

# **hhh.Description :**

La commande **wc** compte le nombre de lignes, mots, ou caractères d'un fichier texte Si aucun fichier n'est passé en paramètre, c'est l'entrée standard qui sera lue. Si aucune option (- lwc) n'est précisée, alors **wc** compte le nombre de lignes, mots, **et** caractères du fichier.

## **iii. Options courantes**

- -1 : précise que c'est le nombre de lignes qui doit être compté
- -c : précise que c'est le nombre de mots qui doit être compté
- -w : précise que c'est le nombre de caractères qui doit être compté

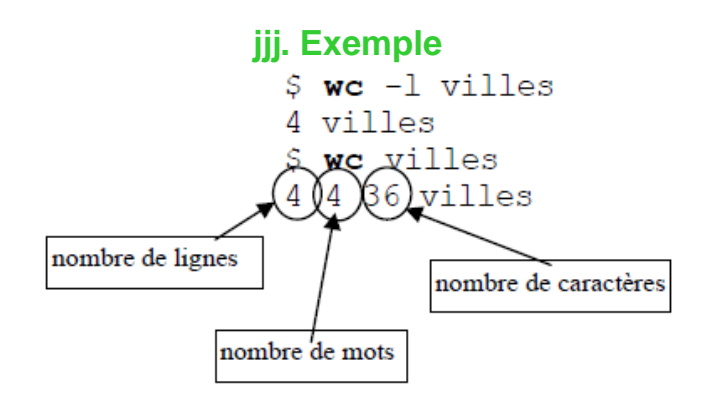

# <span id="page-16-0"></span>**IV. COMMANDES ORIENTÉES SHELL**

- ⇒ **echo** affichage de texte sur la sortie standard ⇒ expr évaluation d'expressions numériques ⇒ **test** évaluation d'expressions diverses
	- ⇒ **clear** efface l'écran
		- *21 echo*
			- **a. Syntaxe :**

<span id="page-16-1"></span>**echo [-n] message**

#### **b. Description :**

La commande **echo** affiche sur la sortie standard les messages passés en paramètres (après leur interprétation par le shell).

#### **c. Options courantes**

-n : n'affiche pas de saut de ligne final

### **d. Exemples :**

```
FoxSIN:~# echo ceci est un petit message
ceci est un petit message
FoxSIN:~# echo $PATH
/usr/local/sbin:/usr/local/bin:/usr/sbin:/usr/bin:/sbin:/bin
```
**R. TOMCZAK** Shell Linux Shell Linux Page 17 sur 28

<span id="page-17-0"></span>FoxSIN:~#

# *22 expr*

```
e. Syntaxe :
```

```
expr exp1 { + | - | \* | / | % } exp2
```
# **f. Description :**

La commande **expr** évalue l'expression de la ligne de commande et retourne le résultat sur la sortie standard.

# **g. Options courantes**

exp*X* constante numérique ou variable du même type + | - | \\* | / | % opérateur logique représentant respectivement l'addition, la soustraction, la multiplication (précédées d'un  $\setminus$  pour que le caractère  $*$  ne soit pas interprété par le shell), la division, le modulo (reste d'une division entière)

# **h. Exemples :**

```
$ a=a+1
$ echo $a a+1
$ a=0$a='expr a + 1' $ echo $a$1
$ echo `expr 23 % 6`
5
```
# **i. Remarque :**

<span id="page-17-1"></span>Il est indispensable de mettre un espace entre exp1 et l'opérateur, et entre l'opérateur et exp2.

# *23 test*

```
j. Syntaxe :
```

```
test [expression] [ expression ]
```
# **k. Description :**

La commande **test** évalue expression et si sa valeur est vraie, retourne un code de sortie zéro

# **l. Options courantes**

# **m. Options courantes**

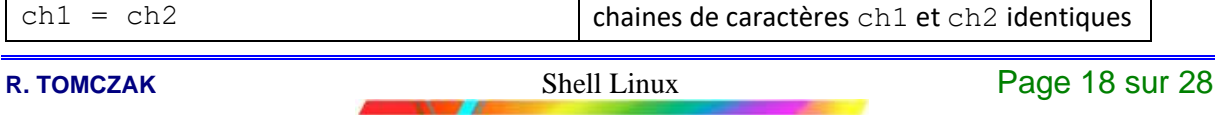

# **INSA UPHF**

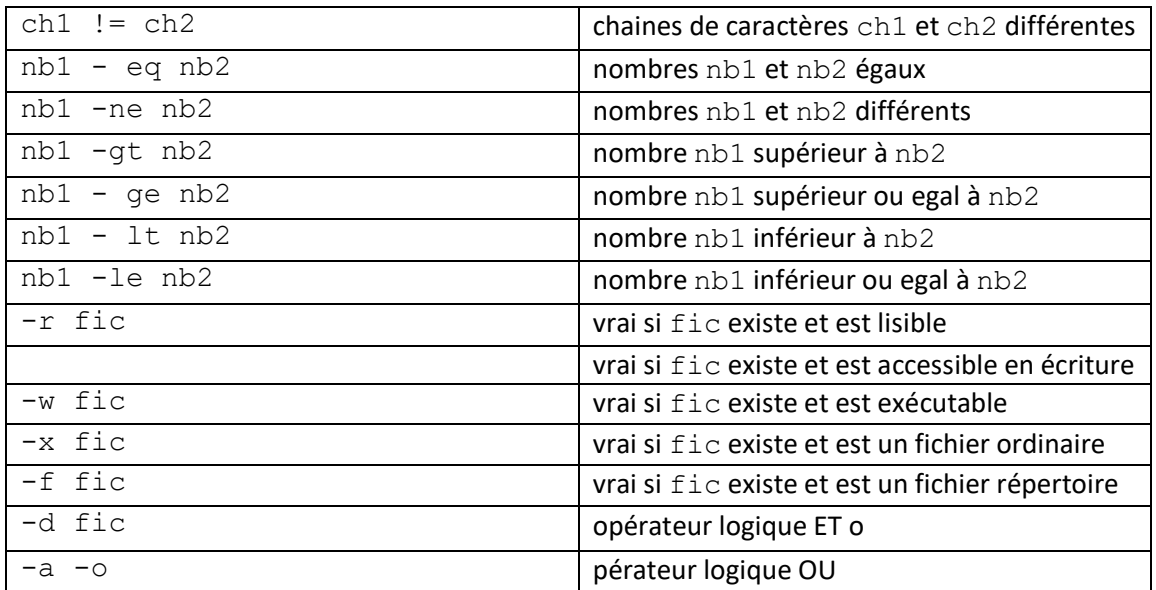

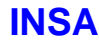

# **n. Exemples :**

\$ **test** \$USERNAME = rs1 \$ **echo** \$? 1 \$ **[** -d / tmp **]** \$ **echo** \$? 0

# **o. Remarque :**

<span id="page-19-0"></span>cette commande est le plus souvent associée à des instructions de controle (if, while, ...)dans les scripts shell.

Affichage du code de sortie (*exit status*).  $1 =$  FAUX 0=VRAI

# *24 clear*

**p. Syntaxe :**

**clear**

# **q. Description :**

La commande **clear** efface l'écran du terminal actif.

# **r. Options courantes**

**clear** n'accepte pas d'option

#### **s. Exemples :**

\$ clear

# <span id="page-19-1"></span>**V. UTILITAIRES RÉSEAU**

**⇒ ping** vérification d'une connexion réseau.

<span id="page-19-2"></span> $\Rightarrow$  **telnet** connexion au travers du réseau.

# *25 ping*

### **a. Syntaxe :**

**ping correspondant [délai]**

### **b. Description :**

La commande **ping** envoie sur le réseau des paquets de réflexion. C'est à dire que le destinataire renvoie les paquets à l'émetteur.

Cette commande permet donc de vérifier une connexion réseau entre deux correspondants.

# **c. Option courantes**

correspondant délai : nom du correspondant ou adresse IP délai :d'attente entre l'émission d'un paquet et sa réponse

# **d. Exemples :**

```
$ ping www.linux-france.com www.linux-france.com is alive $ ping
www.zindows-france.com
UX:ping: INFO: no answer from www.zindows-france.com
```
# **e. Remarque :**

*26 telnet*

**f. Syntaxe :**

<span id="page-20-0"></span>**telnet [correspondant]**

#### **g. Description :**

La commande **telnet** permet d'ouvrir une session sur une machine distante. Si le correspondant n'est pas précisé sur la ligne de commande, telnet fonctionnera en mode interactif (prompt : telnet> ) et le résumé des commandes s'obtient avec ? .

#### **h. Options courantes**

correspondant nom du correspondant ou adresse IP

#### **i. Exemples :**

```
$ telnet www.linux-france.com Trying 192.124.13.42...
```

```
Connected to www.linux-france.com. Escape character is '^]'.
```
Red Hat Linux release 5.1 (Manhattan) Kernel 2.0.35 on an i586 login:

# <span id="page-20-1"></span>**VI. COMMANDES D'ADMINISTRATION**

- $\Rightarrow$  **id** identification d'utilisateur et de groupe
- $\Rightarrow$  **ps** liste et état des processus
- $\Rightarrow$  **passwd** changement d'un mot de passe
- $\Rightarrow$  **kill** émission de signal aux processus
- $\Rightarrow$  who *état des connexions au système*
- $\Rightarrow$  **df** état d'occupation des systèmes de fichiers
- $\Rightarrow$  **su** changement d'identité
- $\Rightarrow$  which localisation d'une commande ou alias.

# *27 id*

**a. Syntaxe :**

<span id="page-21-0"></span>**id [utilisateur]**

#### **b. Description :**

La commande **id** affiche des informations concernant le numéro d'utilisateur (UID) ainsi que sur les groupes d'appartenance (GID).

Si utilisateur est omis, id affiche les informations concernant l'utilisateur courant.

#### **c. Options courantes**

utilisateur nom d'un utilisateur connu du système

**d. Exemples :**

```
$ id
uid=102( rsl) gid=100( other) groups=101( ftp)
$ id root
uid=0( root) qid=3( sys) qroups=0( root), 1( other), 2( bin), 3( sys),
4(adm), 5( uucp), 6(mail), 7( tty), 8(audit), 10( nuucp), 12( 
daemon), 23(cron), 25( dtadmin), 47( priv),9( lp)
```
# *28 ps*

# **e. Syntaxe :**

<span id="page-21-1"></span>**ps [-ef] [-t liste] [-u liste]**

# **f. Description :**

La commande **ps** affiche l'état des processus; si aucune option n'est donnée, ce sont les processus de la session active qui sont affichés.

# **g. Options courantes**

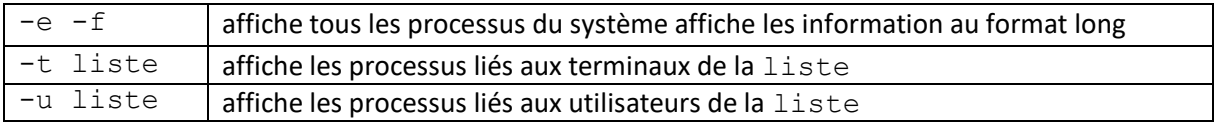

# **h. Exemples :**

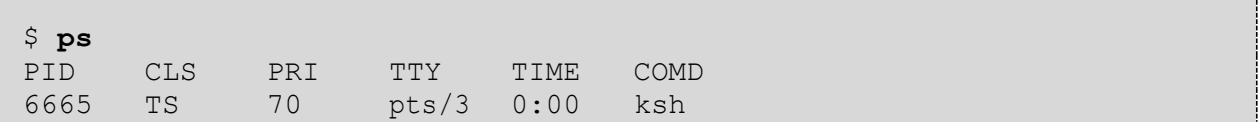

**R. TOMCZAK Commandes** Linux Page 22 sur 28

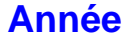

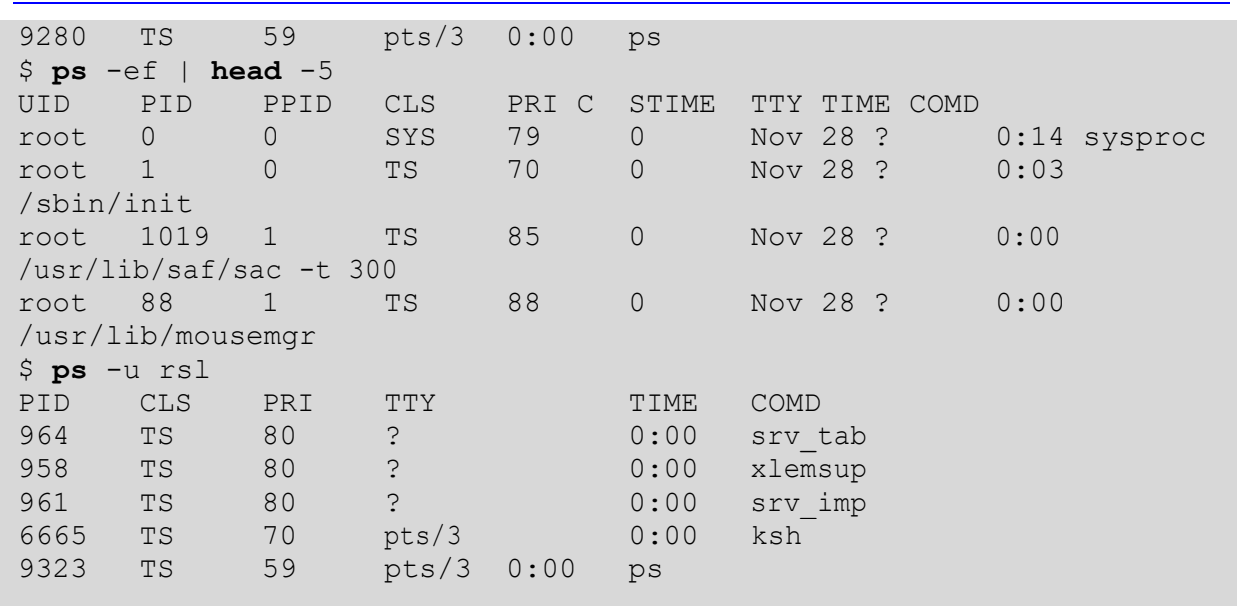

# **i. Remarque :**

<span id="page-22-0"></span>Sous Linux , il faut utiliser l'option **x** pour voir tout les processus.

# *29 passwd*

**j. Syntaxe :**

**passwd [utilisateur]**

# **k. Description :**

La commande **passwd** permet à l'utilisateur de modifier son mot de passe. Si vous êtes root , il vous est alors possible de modifier le mot de passe des autres utilisateurs.

### **l. Options courantes**

**2013/14**

utilisateur nom d'un utilisateur du système

# **m. Exemples :**

```
$ passwd
UX:passwd: INFO: Changing password for rsl Old password:
New password:
Re-enter new password:
\zeta
```
# *30 kill*

**n. Syntaxe :**

**R. TOMCZAK Commandes** Linux Page 23 sur 28

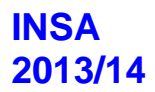

#### **kill [-sig] num\_process**

#### **o. Description :**

La commande **kill** envoie au processus portant le numéro num process un signal (sig). Par défaut, c'est le signal 15 (TERM) qui est envoyé.

#### **p. Options courantes**

-sig signal valide à transmettre.

Les plus courants sont :

15 (TERM) demande au processus de se terminer (proprement!!!)

9 (KILL) demande au processus de se terminer (inconditionnel)

num\_process numéro d'un processus (PID)

# **q. Exemples :**

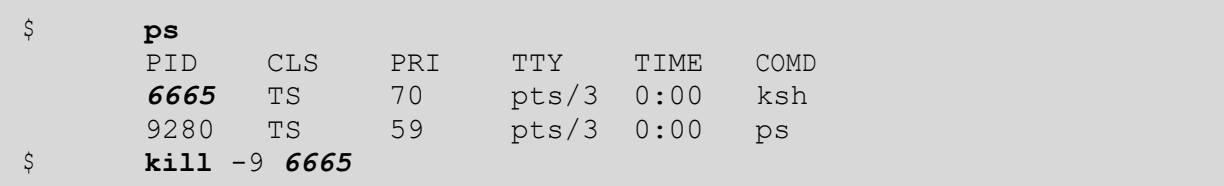

### **r. Remarque :**

<span id="page-23-0"></span>Le numéro du processus (PID) peut être déterminé avec la commande **ps** La commande kill ne vous permettant pas de tuer les tâches des autres utilisateurs (seul le compte root peut le faire).

# *31 who*

# **s. Syntaxe :**

**who am i who**

#### **t. Description :**

La commande **who** affiche les utilisateurs connectés au système. Elle permet aussi de vous informer sur votre connexion.

# **u. Options courantes**

am i :'qui suis-je' en français; information sur votre connexion

#### **v. Exemples :**

```
$ who
root tty0 Nov 30 10:41
rsl ttyp0 Nov 30 15:28 (192.152.230.14)
rsl pts/3 Nov 30 09:07 (192.152.230.15)
$ who am i
```
**R. TOMCZAK Commandes** Linux Page 24 sur 28

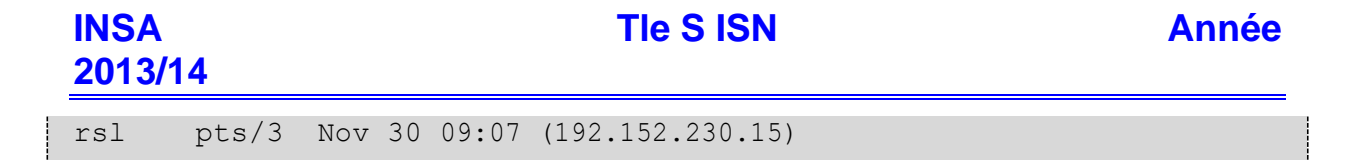

#### **w. Remarque :**

<span id="page-24-0"></span>ATTENTION, si vous avez utilisé la commande **su**, **who** ne vous donnera que les informations de votre connexion initiale.

# *32 df*

#### **x. Syntaxe :**

**df -k**

#### **y. Description :**

La commande **df** vous donne des informations sur l'état d'occupation des systèmes de fichiers. Par défaut, df donne ces indications en blocs

#### **z. Options courantes**

-k donne les indications en Ko

# **aa. Exemples :**

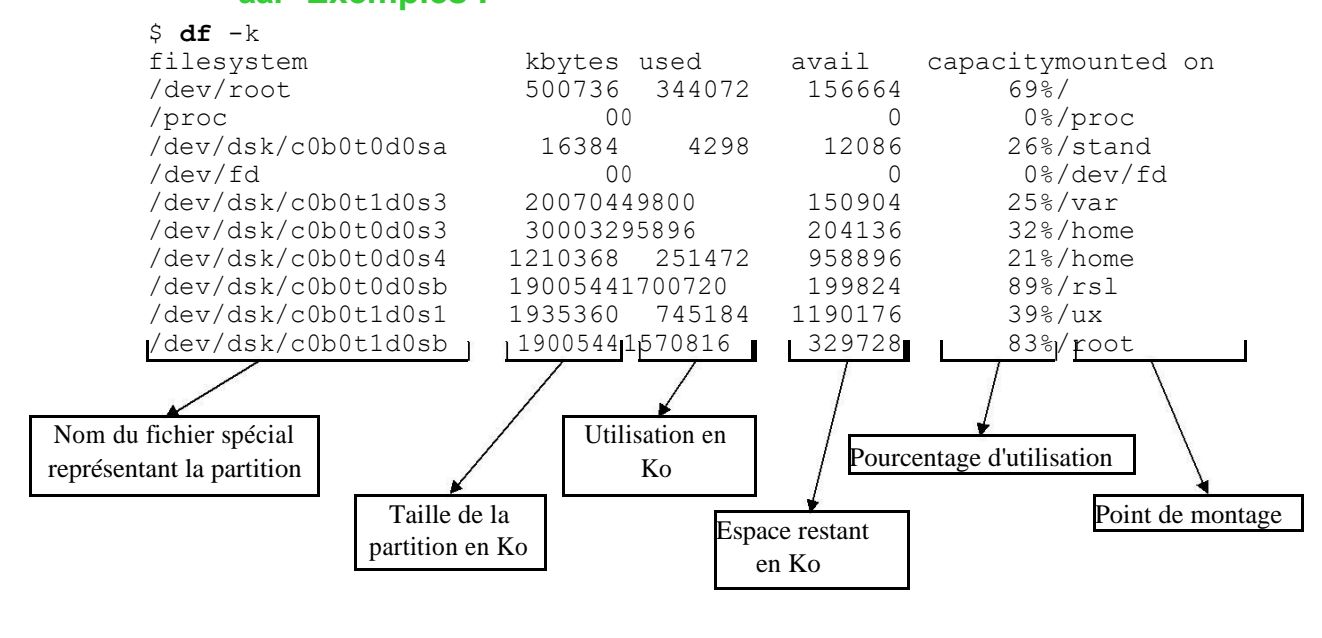

# *33 su*

**bb. Syntaxe :**

<span id="page-24-1"></span>**su - [utilisateur]**

# **cc. Description :**

La commande **su** permet de changer en cours de session l'utilisateur courant. Par défaut, si utilisateur n'est pas précisé, **su** essaie de vous connecter root

**R. TOMCZAK Commandes** Linux Page 25 sur 28

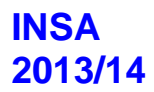

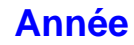

#### **dd. Options courantes**

-utilisateur : charge le profil de l'utilisateur (variables, ...) nom d'un utilisateur connu du système

#### **ee. Exemples :**

```
$5 $uPassword: 
$ su - rsl Password:
```
# *34 which*

# **ff. Syntaxe :**

**which [commande]**

### **gg. Description :**

La commande **which** vous indique la commande qui sera exécutée si vous tapez commande . **which** effectue une recherche dans le PATH.

#### **hh. Options courantes**

commande commande telle que vous la tapez au clavier

### **ii. Exemples :**

\$ **which** ls /usr/bin/ls

\$ **which** startx /usr/bin/X11/startx

# <span id="page-25-1"></span>**VII. ARCHIVAGE ET RESTAURATION DE DONNÉES**

- cpio.
- <span id="page-25-2"></span>tar.

*35 cpio*

#### **a. Syntaxe :**

**R. TOMCZAK Commandes** Linux Page 26 sur 28

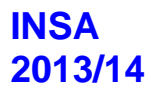

**cpio -i[cvBdmut] [-E fic] < fichier\_archive cpio -o[cvB] > fichier\_archive**

#### **b. Description :**

La commande **cpio** permet d'archiver les fichiers dont les noms sont reçus sur l'entrée standard et de restaurer les fichiers d'une archive.

Les archives peuvent être soit des fichiers normaux, soit des fichiers spéciaux de type blocs, ce qui permet de mettre les archives directement sur un support physique (streamer, DAT, disquette, ...).

Par sa manière de créer une archive, cpio est entièrement portable entre différents systèmes (UNIXWARE esim2, SINIX esim1, ...). Il doit par conséquent être votre outil privilégié pour l'archivage.

ATTENTION, si une archive a été créée avec des chemins absolus, il n'est pas possible de les restaurer ailleurs qu'à leur emplacement d'origine.

### **c. Options courantes**

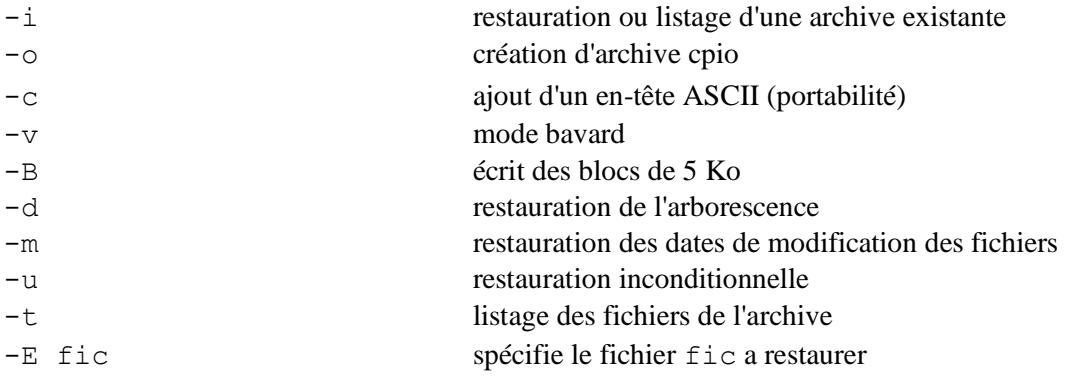

#### **d. Exemples :**

```
$ find . -print | cpio -ocvBdmu >/ dev/streamer fic1
fic2
rep1
rep1/fic11
rep2/fic12
$ cpio -icvBdmu < /dev/fd0 fic1
rep1
rep1/fic11
$ cpio -itv < / dev/dat
-rw-rw-rw- 1 root other 192 Nov 30 10:36 1998, fic1
drw-rw-rw- 1 root other 331 Nov 30 10:36 1998,
     rep1
-rwxr-xr-x 1 root other 138 Apr 25 09:29 1997,
      rep1/fic11
```
*36 tar*

# **e. Syntaxe :**

```
tar c[vf] [ fic_sortie] [fichier...] tar x[vf] [ fic_entree] 
[fichier...] tar t[vf] [ fic_entree] [fichier...]
```
# **f. Description :**

La commande **tar** archive et restaure les fichiers entrés sur la ligne de commande. ATTENTION, si une archive a été créée avec des chemins absolus, il n'est pas possible de la restaurer ailleurs qu'à son emplacement d'origine.

# **g. Options courantes**

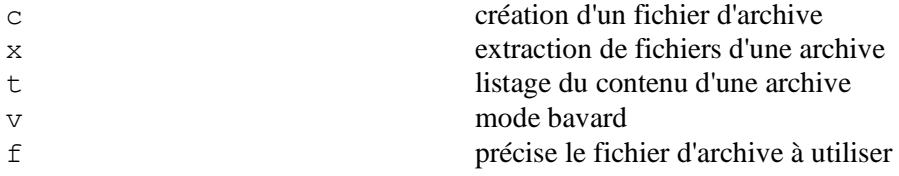

# **h. Exemples :**

```
$ tar cvf /dev/fd0 *
a fic1 1 tape block
a rep1 1 tape block
a rep1/fic11 1tape block
$ tar tvf archive
-rw-r--r--102/100 52 Jul 8 11:26 1998 fic1
drw-r--r--102/100 34 Jul 8 11:26 1998 rep1
-rw-rw-rw-102/100 36 Nov 30 09:07 1998 rep1/fic11
$ tar xvf / dev/streamer
x fic1, 52 bytes, 1 tape block x rep1, 34 bytes, 1 tape block
x rep1/fic11, 36 bytes, 1 tape block
```